# **diafo Documentation**

*Release*

**Ashish Kumar**

**Mar 03, 2018**

#### **Contents**

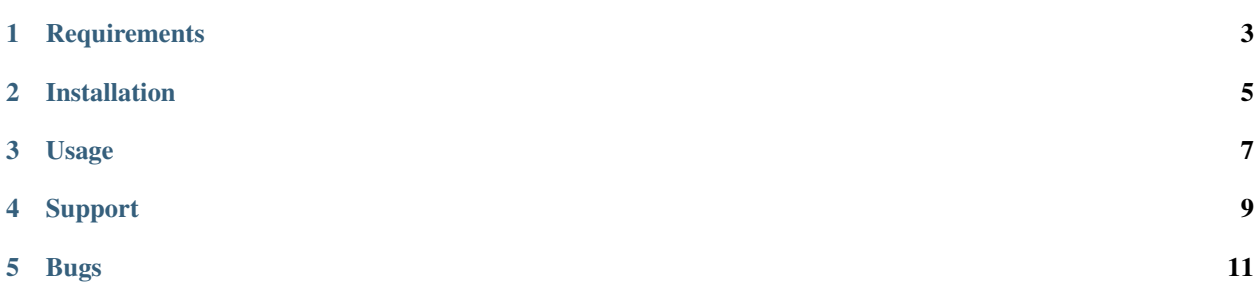

Diafo is a Django package for generating dynamic forms during the runtime.

### **Requirements**

- <span id="page-6-0"></span>• **Python:** 3.4, 3.5, 3.6
- Django: 1.11
- Django bootstrap form: 1.4

#### Installation

#### <span id="page-8-0"></span>1. Install using pip:

```
pip3 install diafo
pip3 install django-bootstrap-form
```
2. Then add 'diafo' to your INSTALLED\_APPS.

```
INSTALLED_APPS = [
    ...
    'diafo',
    'bootstrapform',
]
```
3. Include the polls URLconf in your project urls.py like this:

```
url(r'^diafo/', include('diafo.urls')),
```
4. Run *python manage.py migrate* to create the diafo models.

Usage

<span id="page-10-0"></span>Diafo can be used for generating questionnaires consisting various questions during runtime. One can specify the question type like CharField, TextFied, ChoiceField, MultipleChoiceField, etc. Requirement can also be mentioned whether the question is compulsary or not.

Let see its usage through a simple survey webapp.

```
from diafo.models import Questionnaire
class Survey(models.Model):
   title = models.CharField(max_length=200)
    #link the form to your model
   questionnaire = models.OneToOneField(Questionnaire, null=True)
```
And then in your view you could do:

```
def new_survey(request):
    ...
    #get the title by using form or any how..
    questionnaire = Questionnaire.objects.create(name=tilte)
    survey = Survey.objects.create(title=title, questionnaire = questionnaire)
    return HttpResponseRedirect(reverse('diafo:admin_view', kwargs={'pk': survey.form.
\rightarrowpk}))
```
So now that you have questionnaire linked to your model,you can add questions and edit the questionnaire thru the diafo: admin view, and let the user fill the questionnaire through diafo:user view.

The diafo main URLs are as follows:

```
urlpatterns = [
    # for adding question, editing questionnaire detail, seeing responses, etc
   url(r'^admin/(?P<pk>[0-9a-f-]+)/$', views.admin view, name='admin view'),
    # for normal users to fill the questionnaire(no edit rights)
    url(r'^user/view/(?P<view_id>[0-9a-f-]+)/$', views.user_view, name = 'user_view'),
]
```
The Questionnaire model is as follows:

```
class Questionnaire(models.Model):
   name = models.CharField(max_length=200, null=True)
    # id used for admin purpose.. used as pk in admin view
    #id and pk are same since primary key is True
   id = models.UUIDField(primary_key=True, default=uuid.uuid4, editable=False)
    # view_id - used for normal user (can only see and fill the questionnaire)
   view_id = models.CharField(max_length=50,unique=True, default=uuid.uuid4)
   #specific settings (can be edited thru diafo admin view for given questionnaire)
   requires_sign_in = models.BooleanField(default = False, blank = True)
   collect\_identity = models.BooleanField(default = False, blank = True)
```
This is how you can use use the diafo in your views or templates.

```
class yourview(request,your_parameters):
    ...
   # get the questionnare object.
   if want_to_go_on_admin_view:
       # use questionnare.pk and diafo:admin_view
       #for use in template href={% url 'diafo:admin_view' questionnaire.pk %}
       return HttpResponseRedirect(reverse('diafo:admin_view', kwargs={'pk
˓→':questionnaire.pk}))
   elif want_a_rendered_form_for_user:
        # use questionnaire.view_pk and diafo:user_view
        #for use in template href={% url 'diafo:user_view' questionnaire.view_id %}
       return HttpResponseRedirect(reverse('diafo:admin_view', kwargs={'view_id
˓→':questionnaire.view_id}))
```
Support

<span id="page-12-0"></span>If you have questions about usage or development you can contact me.

Bugs

<span id="page-14-0"></span>Really? Oh well.. Please Report. Or better, fix :)